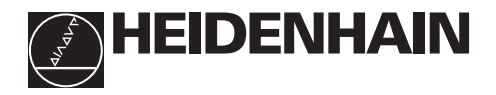

## **Lavorare con il visualizzatore di quote**

# **ND 530**

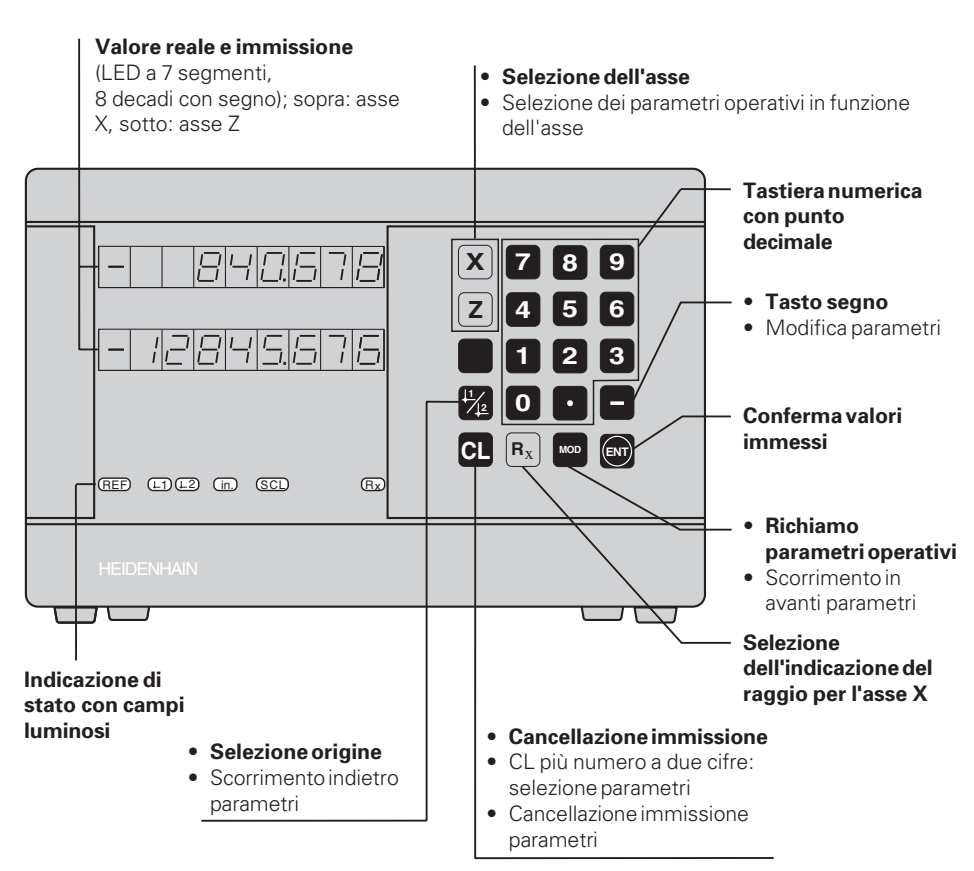

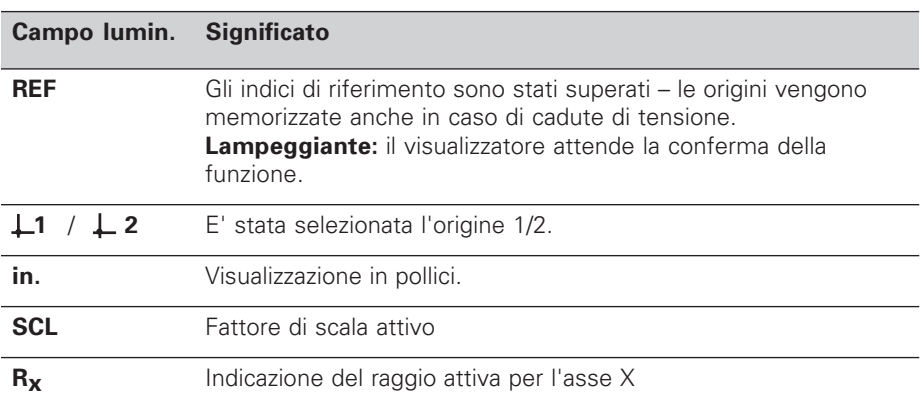

Al visualizzatore di posizione per torni ND 530 possono essere collegati due sistemi di misura lineari HEIDENHAIN con segnali di uscita sinusoidali.

I sistemi di misura sono dotati di uno o più indici di riferimento, anche "a distanza codificata". Nel superamento di un indice viene generato un segnale che contrassegna tale posizione quale origine.

Superando l'indice di riferimento dopo la riaccensione, l'assegnazione tra posizioni e valori visualizzati precedentemente stabilita viene ripristinata.

Nel caso degli indici a distanza codificata, è sufficiente un percorso di spostamento massimo di 20 mm.

# **Accensione**

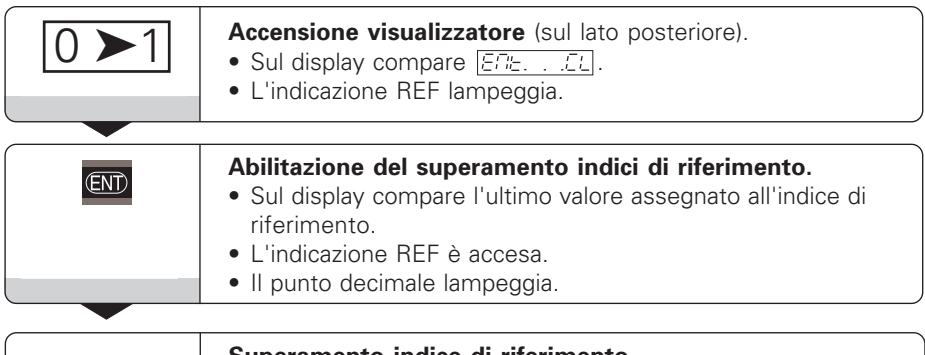

## **Superamento indice di riferimento.**

Effettuare uno spostamento fino alla visualizzazione del conteggio e finché il punto decimale non lampeggia più. Il visualizzatore è pronto al funzionamento.

Se **non** si desidera superare gli indici di riferimento, premere il tasto **CL** invece di ENT.

# **Impostazione origini**

Con l'impostazione delle origini si assegna ad una determinata posizione il relativo valore da visualizzare. Si pone per esempio la superficie frontale del pezzo a  $Z = 0$ mm e un gradino sul pezzo sulla relativa coordinata X.

Sull'ND 530 possono essere impostate due origini indipendenti.

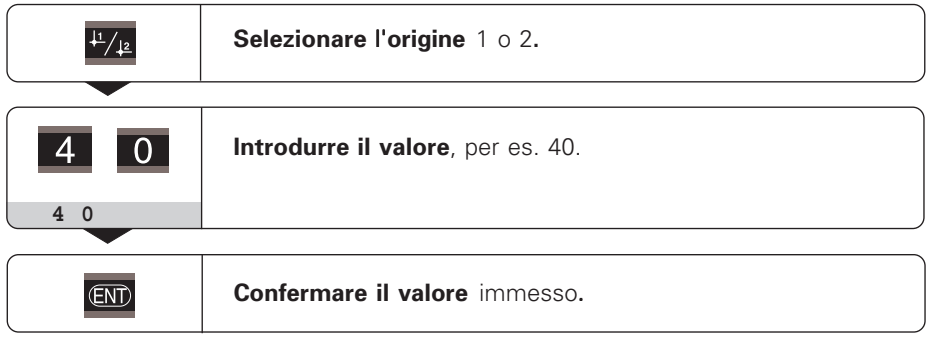

Tra le due origini si può commutare a piacere.

Per la visualizzazione di quote incrementali utilizzare l'origine 2!

# **Selezione della visualizzazione del raggio per l'asse X**

Ci sono due possibilità per commutare l'asse X tra visualizzazione del diametro e del raggio:

- Parametro operativo **PBB / oppure**
- Tasto R<sub>y</sub>

Quando il campo  $R_x$  è acceso, la visualizzazione del raggio è attivata.

## **Lavorare con i fattori di scala**

I visualizzatori di posizione possono visualizzare lo spostamento allungato o accorciato secondo un **fattore di scala**. A tale scopo il fattore di scala deve essere immesso separatamente per ogni asse nel parametro utente P12 e la funzione "fattore di scala" deve essere attivata con il parametro utente P11. Il campo **SCL** è acceso.

# **Messaggi d'errore**

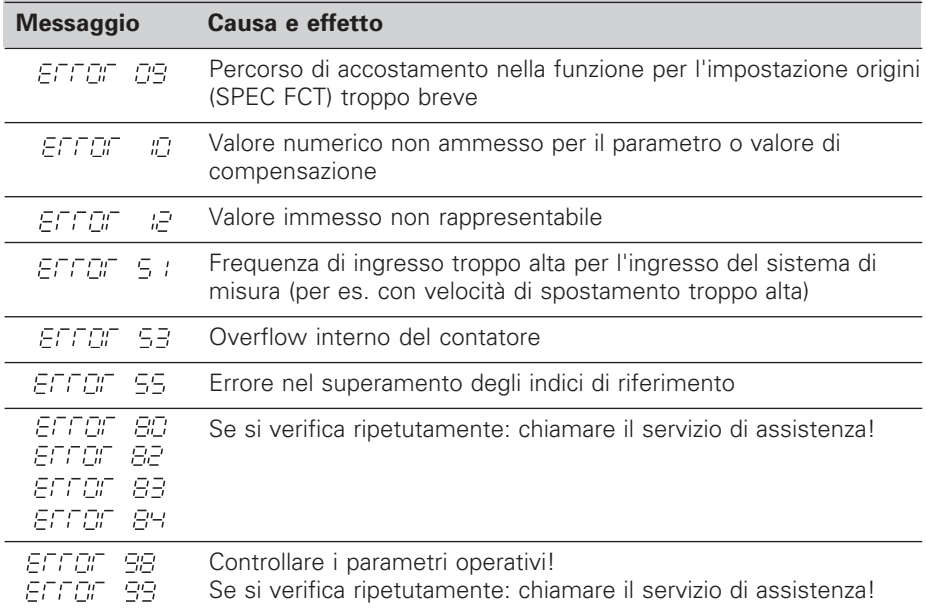

Quando sono accesi **tutti i punti decimali,** il valore di misura è troppo grande o troppo piccolo: impostare un nuovo punto di riferimento.

## **Cancellazione dei messaggi d'errore**

Per cancellare un messaggio d'errore dopo avere eliminato la causa dello stesso:

➤ Premere il tasto **CL**.

# **Compensazione non lineare errori**

Se si desidera lavorare con la compensazione non lineare errori è necessario:

- attivare la funzione con il parametro operativo P40.
- superare le origini dopo l'accensione.
- introdurre i valori di compensazione nella tabella.

Per ogni asse è possibile introdurre valori di compensazione tramite 16 punti di riferimento. Per determinare i valori di compensazione con un sistema di misura campione HEIDENHAIN, per es. VM 101, è necessario selezionare la visualizzazione REF.

#### **Selezione tabella valori di compensazione**

➤ Selezionare il parametro utente P00 e indicare il numero codice 105 296. Utilizzare i tasti seguenti per gli inserimenti:

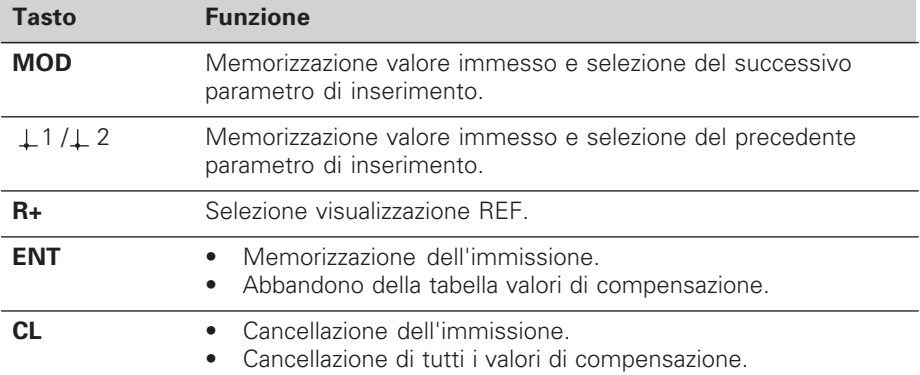

➤ Indicare i parametri e i valori di compensazione nel modo seguente:

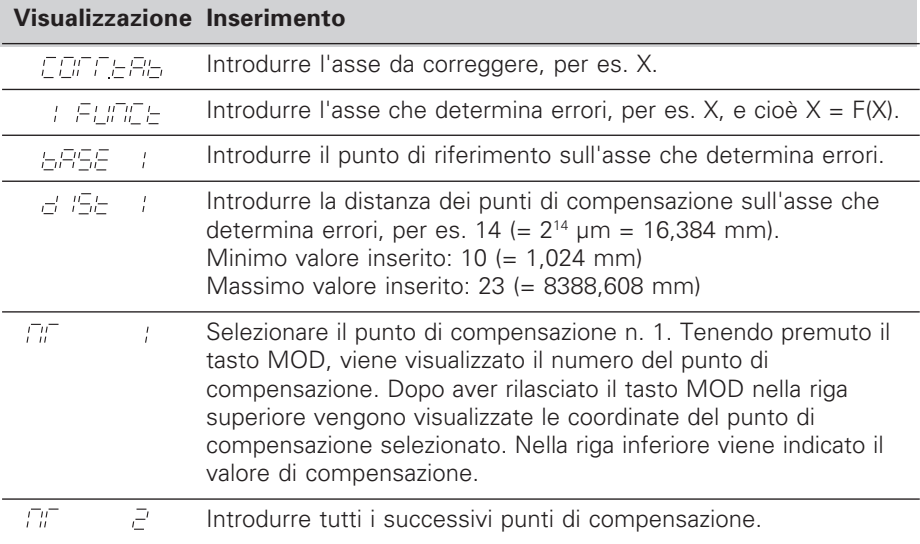

## **Cancellazione di tutti i valori di compensazione:**

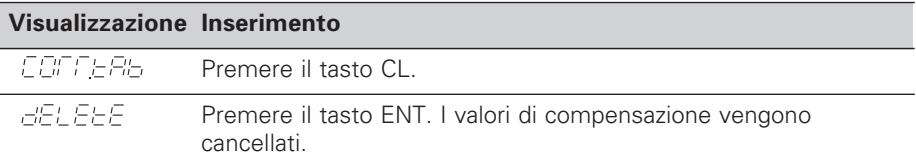

# **Parametri operativi**

#### **Parametri utente**

I parametri utente sono parametri operativi che possono essere modificati **senza** introdurre il numero codice: da P00 a P12.

#### **Assegnazione degli assi**

I parametri che vengono inseriti separatamente per ogni asse hanno dei **codici** separati con un punto dal numero del parametro: "1" per l'asse X, "2" per l'asse Y e "3" per l'asse Z. Nella lista dei parametri operativi questi parametri sono contrassegnati con "A". Solo il parametro per l'asse X (per es<sup>p.</sup> iz. *i* SCL) si trova nella lista. I parametri operativi dei singoli assi vengono selezionati con i tasti gialli di selezione assi.

#### **Richiamo parametri operativi**

➤ Premere il tasto MOD.

#### **Selezione diretta dei parametri operativi:**

- ➤ Premere il tasto CL e contemporaneamente la prima cifra del numero.
- ➤ Rilasciare entrambi i tasti e digitare la seconda cifra.

#### **Parametri operativi protetti**

Per modificare i parametri operativi protetti, deve essere indicato il numero codice 95 148 con P00 CODE: essi rimangono accessibili finché non viene spento il visualizzatore.

#### **Scorrimento lista parametri**

- ➤ Scorrimento **in avanti**: premere il tasto MOD.
- **►** Scorrimento *indietro*: premere il tasto  $\downarrow$  1 / $\downarrow$  2. Con lo scorrimento un'eventuale modifica viene confermata automaticamente.

#### **Modifica parametri operativi**

- ➤ Selezionare il valore con il tasto "meno", **o**
- ➤ Introdurre il valore desiderato, per es. per P12.

## **Correzione di valori immessi**

➤ Premere il tasto CL.

#### **Abbandono dei parametri operativi**

▶ Premere il tasto ENT. Il visualizzatore memorizza tutti i valori modificati.

## **Lista dei parametri operativi**

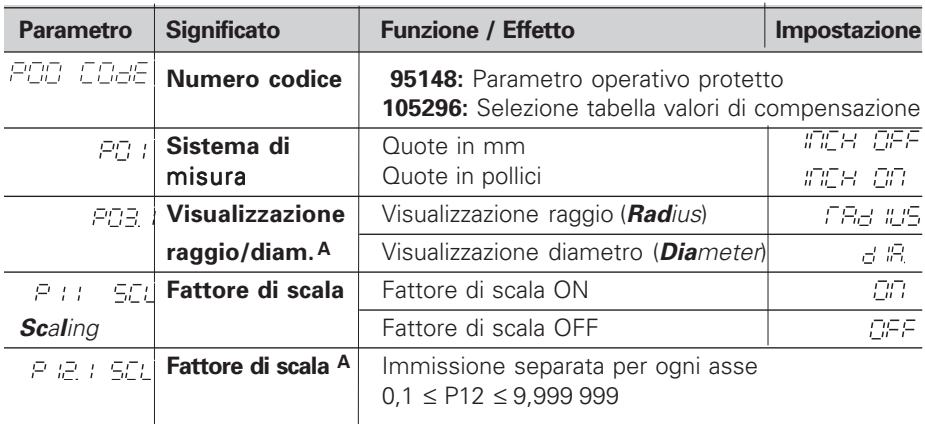

# **Lista dei parametri operativi - Segue**

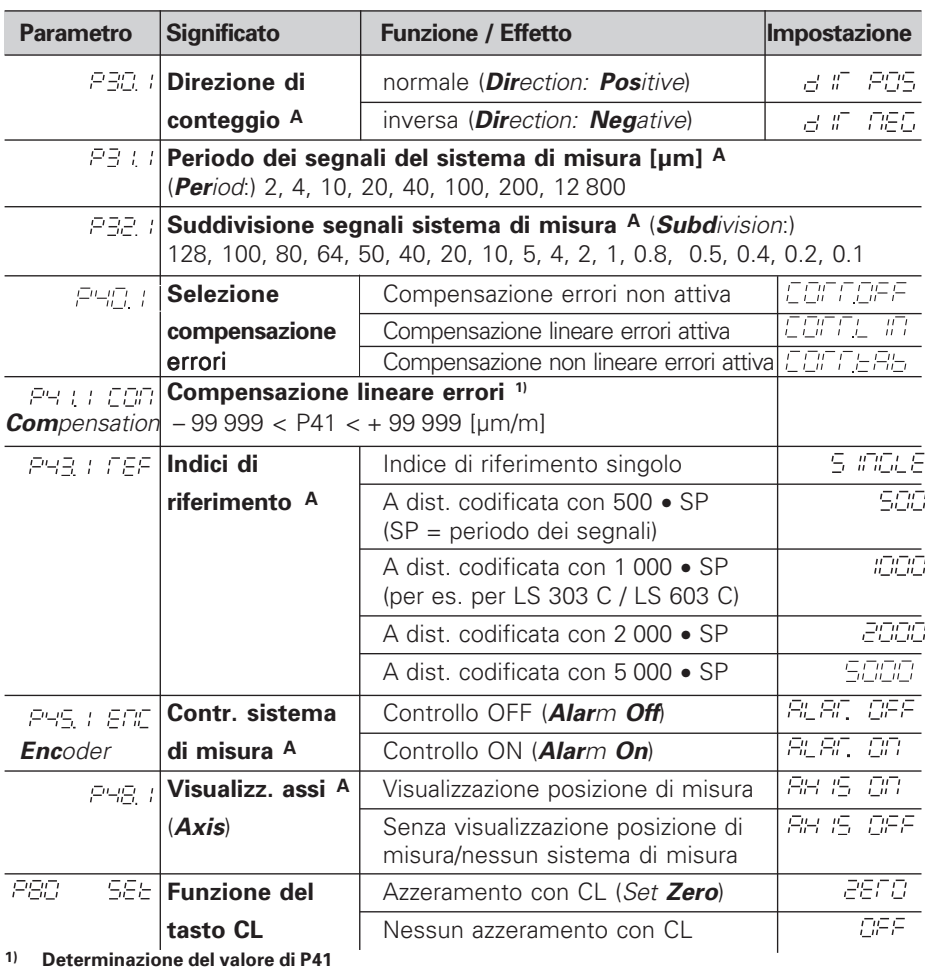

**Esempio:** Lunghezza visualizzata L<sub>a</sub> = 620,000 mm Lunghezza effettiva (determinata per es. con il sistema di misura campione VM 101 HEIDENHAIN)  $L_t = 619,876$  mm Differenza ∆L = Lt – La = – 124 µm Fattore di compensazione k: k = ∆L / La = – 124 µm / 0,62 m = **– 200** [µm/m]

#### **Passo di visualizz., periodo segnali e suddivisione per i sistemi di misura lineari**

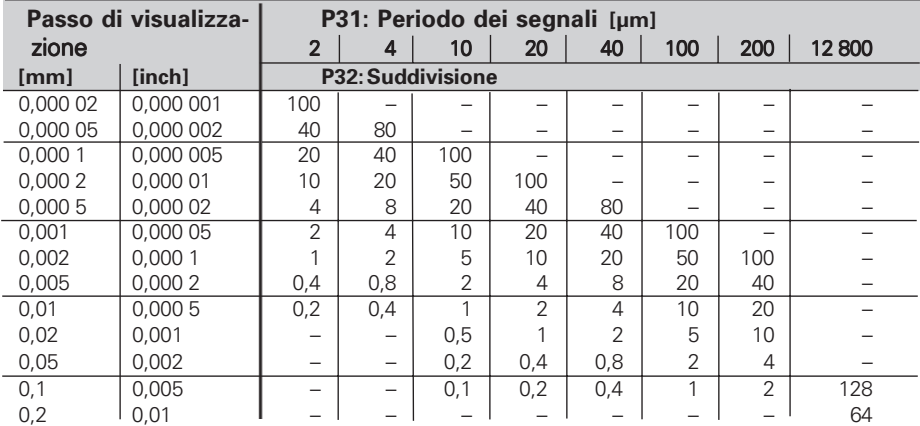

## **Impostazione parametri sistemi di misura lineari HEIDENHAIN**

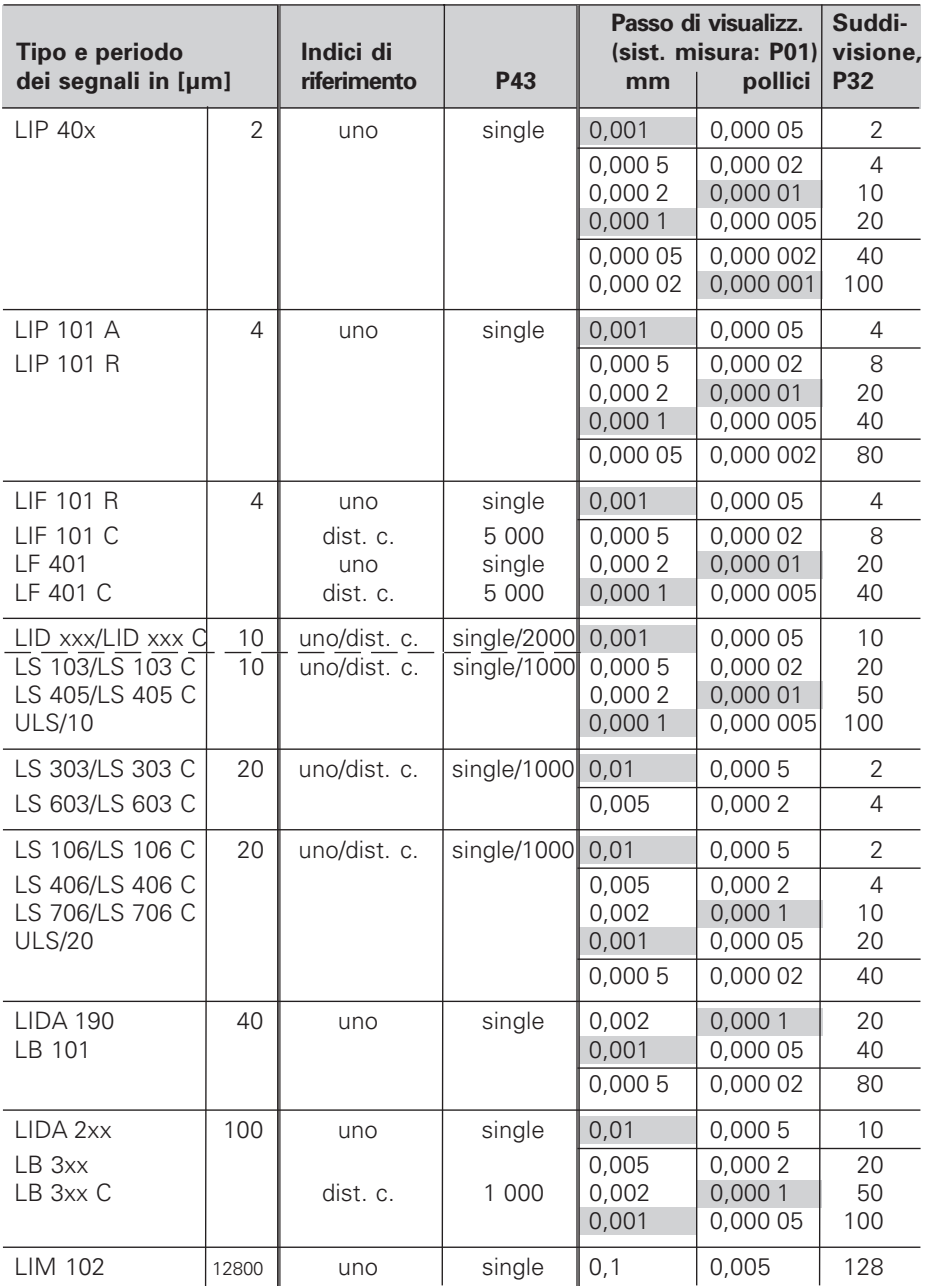

#### **Esempio:** Sistema di misura lineare con periodo s = 20 µm Passo di visualizzazione desiderato a = 0,005 mm **Suddivisione** P32 = **0,001** • **s / a** = 4

# **Misura lineare tramite vite senza fine e trasduttore rotativo**

Misurando delle lunghezze tramite vite senza fine e trasduttore rotativo, il periodo dei segnali s viene calcolato come segue:

Numero di indici Periodo dei segnali s =  $\frac{\text{Passo della vite [mm]}\cdot 1000}{\text{Perso}}$  $[µm]$ 

# **Lato posteriore**

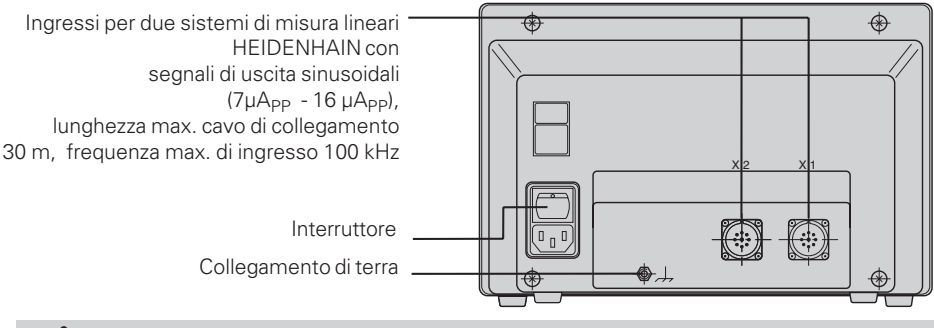

Le interfacce X1 e X2 soddisfano la prescrizione della "Separazione sicura dalla rete" a norme VDE 0160, 5.88.

## **Posizionamento**

Il visualizzatore può essere fissato sul piano o su una base orientabile HEIDENHAIN (codice 281 619 01) mediante viti M4.

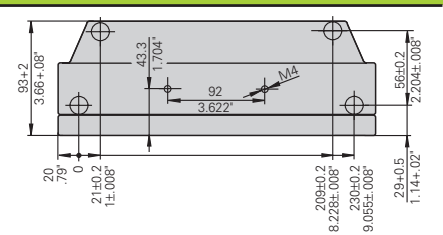

## **Tensione di alimentazione e collegamento alla rete**

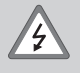

伽

## **Pericolo di scosse elettriche!**

Prima di aprire lo chassis staccare la spina di alimentazione! Collegare il conduttore di terra! Assicurarsi che non ci siano interruzioni!

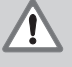

## **Pericolo di danneggiamento dei componenti interni!**

Tutti i collegamenti elettrici devono essere realizzati o staccati solo ad apparecchio spento. Sostituire i fusibili solo con originali identici!

Alimentatore regolato sul primario, resistente alle sovratensioni secondo VDE 0160, 5.88. Classe 2 di resistenza alle sovratensioni.

**Campo di tensione** 100 V - 240 V (– 15 % / + 10 %), **frequenza** 48 Hz - 62 Hz, **Potenza assorbita** 9 W, **fusibile di rete** F 1 A incorporato.

Sezione minima del cavo di collegamento: 0,75 mm<sup>2</sup>.

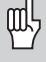

Per aumentare l'immunità ai disturbi elettromagnetici: collegare la vite di terra sul lato posteriore con il punto di terra della macchina! (Sezione minima 6 mm2)

# **Condizioni ambientali**

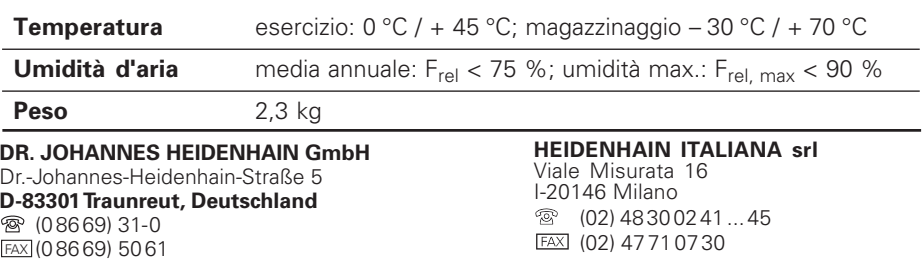

FAX (08669) 9899 **Service** (08669) 31-12 72 TNC-Service (08669) 31-14 46

288 028 41 · SW 246 180 05 · 12/95 · Printed in Germany · Con riserva di modifiche